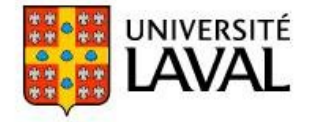

## AIDE-MÉMOIRE DE L'UTILISATEUR **RÉSERVATION DES LOCAUX**

## Accès au module

À partir du navigateur, tapez l'adresse : https://reservationlocaux.ulaval.ca/reservation/ Utilisez votre **IDUL** et votre **mot de passe** pour vous authentifier.

## RECHERCHER ET RÉSERVER UNE SALLE À L'AIDE DU MODULE **1**

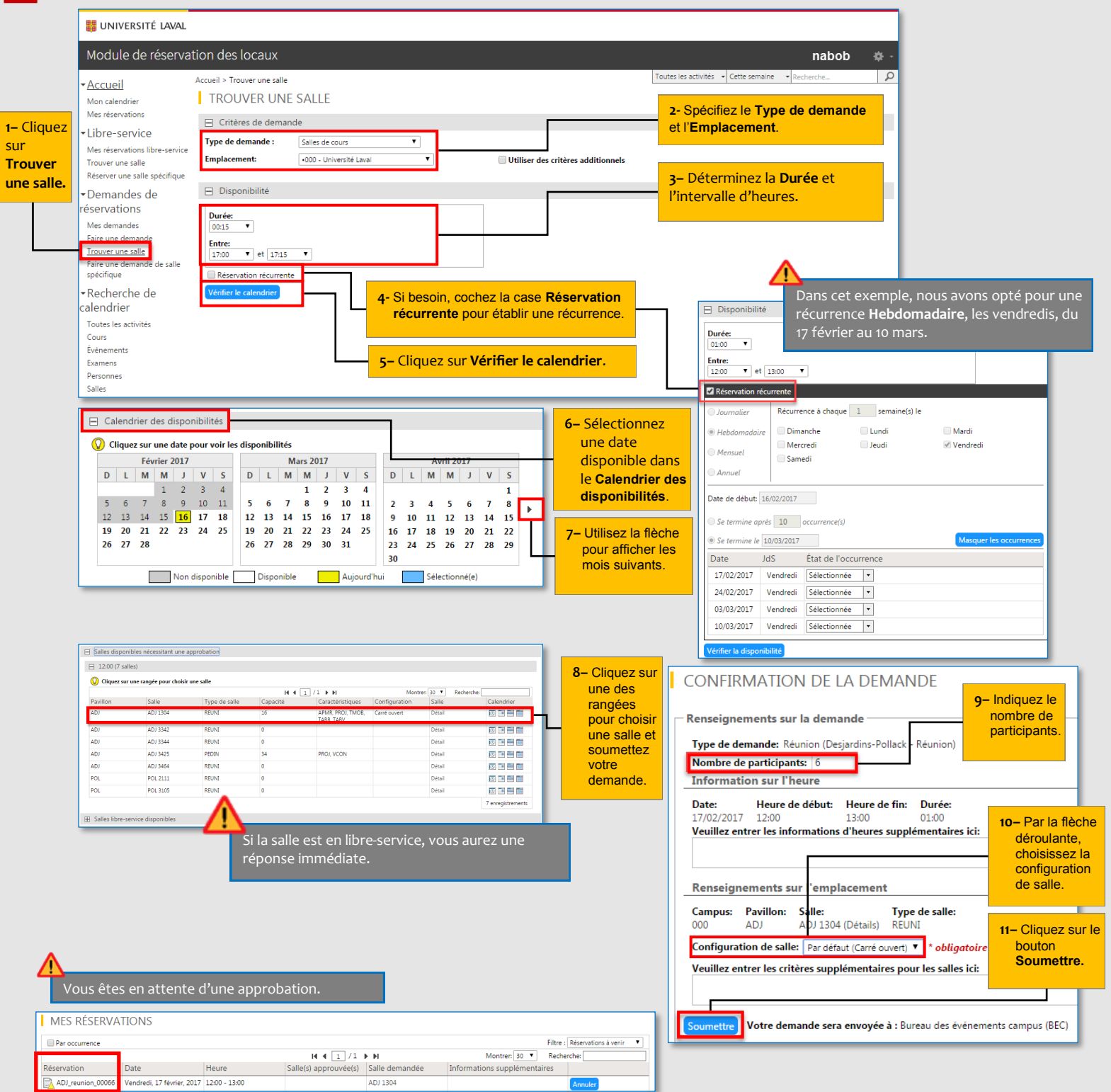

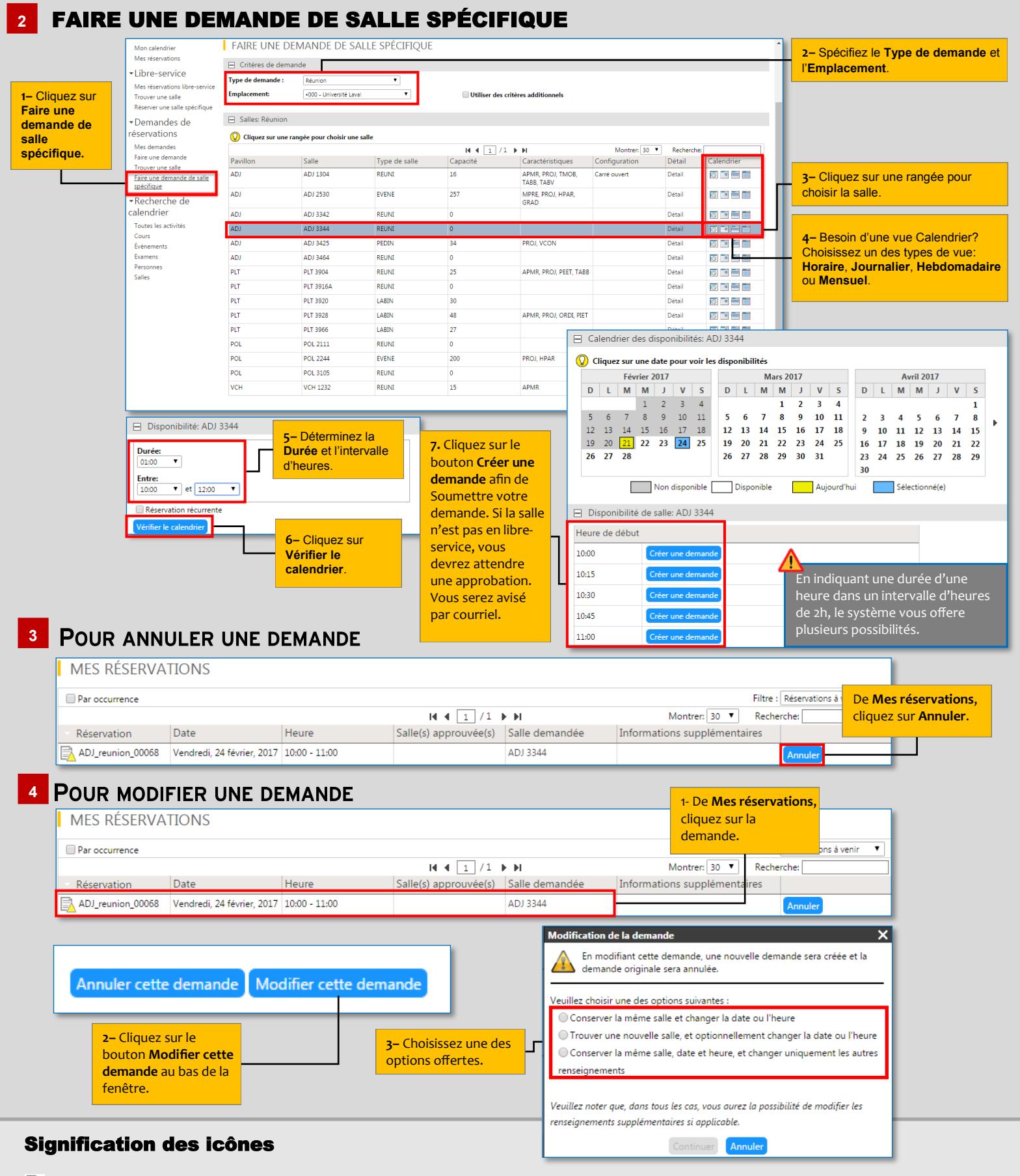

- r Votre réservation a été approuvée.
- E Votre demande est soumise, mais vous êtes en attente d'une approbation.
- $\mathbb{R}$ Votre réservation a été annulée à votre demande.
- B Votre demande a été déclinée par l'approbateur.